Novembro de 2011

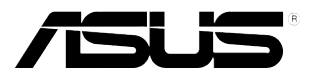

# **Monitor LCD da série VW197**

# **Guia do utilizador**

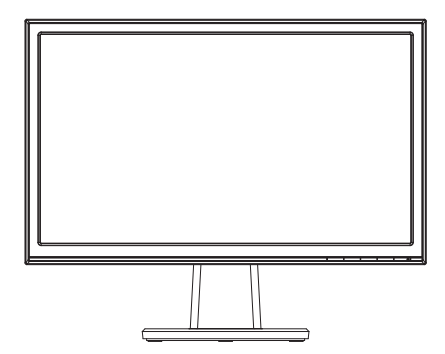

## **Índice**

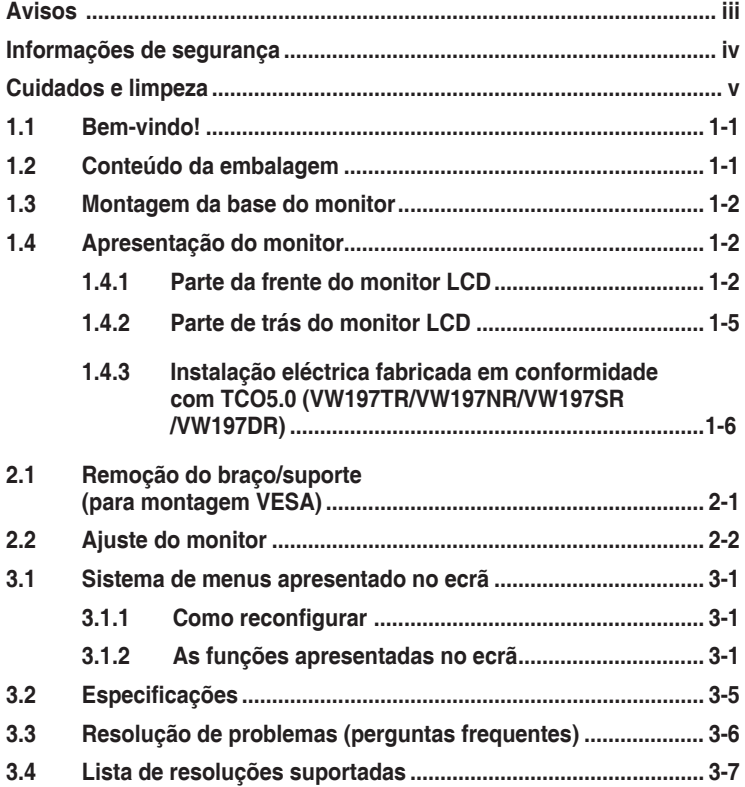

Copyright © 2011 ASUSTeK COMPUTER INC. Reservados todos os direitos.

Nenhuma parte deste manual, incluindo os produtos e o software nele descritos, podem ser reproduzidos, transmitidos, transcritos, armazenados em qualquer sistema ou traduzidos para qualquer idioma sob qualquer forma ou por qualquer meio, excepto a documentação mantida pelo comprador como cópia de segurança, sem autorização escrita da ASUSTeK COMPUTÉR INC. ("ASUS").

A garantia do produto ou o direito à assistência perderá a sua validade se: (1) o produto for reparado ou alterado, a não ser que tal reparação ou alteração seja autorizada por escrito pela ASUS; ou (2) caso o número de série do produto tenha sido apagado ou esteja em falta.

A ASUS FORNECE ESTE MANUAL "TAL COMO ESTÁ" SEM QUALQUER TIPO DE GARANTIA QUER EXPRESSA QUER IMPLÍCITA, INCLUINDO MAS NÃO LIMITADA ÀS GARANTIAS IMPLÍCITAS OU QUALIDADE OU ADEQUABILIDADE PARA UM DETERMINADO FIM. EM CIRCUNSTÂNCIA ALGUMA PODE A ASUS, SEUS DIRECTORES, OFICIAIS, EMPREGADOS OU AGENTES SER RESPONSABILIZADA POR QUAISQUER DANOS INDIRECTOS, ESPECIAIS, ACIDENTAIS OU CONSEQUENTES (INCLUINDO DANOS PELA PERDA DE LUCROS, PERDA DE NEGÓCIO, PERDA DE UTILIZAÇÃO OU DE DADOS, INTERRUPÇÃO DA ACTIVIDADE, ETC.) MESMO QUE A ASUS TENHA SIDO ALERTADA PARA A POSSIBILIDADE DE OCORRÊNCIA DE TAIS DANOS, RESULTANTES DE QUALQUER DEFEITO OU ERRO NESTE MANUAL OU NO PRODUTO.

AS ESPECIFICAÇÕES E INFORMAÇÕES CONTIDAS NESTE MANUAL SÃO FORNECIDAS APENAS PARA FINS INFORMATIVOS E ESTÃO SUJEITAS A ALTERAÇÃO EM QUALQUER ALTURA SEM<br>AVISO PRÉVIO, NÃO CONSTITUINDO QUALQUER OBRIGAÇÃO POR PARTE DA ASUS. A ASUS NÃO ASSUME QUALQUER RESPONSABILIDADE POR QUAISQUER ERROS OU IMPRECISÕES QUE POSSAM APARECER NESTE MANUAL, INCLUINDO OS PRODUTOS E SOFTWARE NELE DESCRITOS.

Os nomes dos produtos e das empresas mencionados neste manual podem ou não ser marcas registadas ou estarem protegidos por direitos de autor que pertencem às respectivas empresas. Estes nomes são aqui utilizados apenas para fins de identificação ou explicação, para benefício dos proprietários e sem qualquer intenção de violação dos direitos de autor.

## <span id="page-2-0"></span>**Avisos**

#### **Declaração da Federal Communications Commission (Comissão Federal de Comunicações)**

Este dispositivo está conforme ao Artigo 15 das Regras da FCC. O seu funcionamento está sujeito às duas condições seguintes:

- Este dispositivo não pode causar interferências prejudiciais e
- Este dispositivo deve aceitar qualquer tipo de interferência recebida, incluindo interferências que possam causar um funcionamento indesejado.

Este equipamento foi testado e é compatível com os limites estipulados para um dispositivo digital de Classe B, segundo o Artigo 15º das Regras da FCC. Estes limites foram concebidos para proporcionar uma razoável protecção contra interferências prejudiciais na instalação doméstica. Este equipamento gera, utiliza e pode emitir energia de radiofrequência e, se não for instalado e utilizado de acordo com as instruções do fabricante, pode interferir prejudicialmente com as comunicações via rádio. No entanto, não existe qualquer garantia de que a interferência não ocorra numa instalação particular. Caso este equipamento cause interferências prejudiciais à recepção via rádio ou televisão, o que pode ser determinado desligando e ligando o aparelho, o utilizador deve tentar corrigir a interferência adoptando uma ou mais das seguintes medidas:

- Reorientar ou deslocar a antena receptora.
- Aumentar a separação entre o equipamento e o dispositivo receptor.
- Ligar o equipamento a uma tomada num circuito diferente daquele ao qual o dispositivo receptor está ligado.
- Consultar o fornecedor ou um técnico de rádio/TV qualificado se precisar de ajuda.

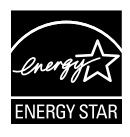

Como uma associada da Energy Star®, a nossa empresa estabeleceu que este produto está em conformidade com as directrizes de eficiência energética da Energy Star®.

#### **Declaração do Canadian Department of Communications (Departamento Canadiano de Comunicações)**

Este dispositivo digital não excede os limites estipulados para um dispositivo da Classe B, no que toca às emissões de ruídos radioeléctricos a partir de dispositivos digitais, tal como estipulado nos Regulamentos de Interferência Radioeléctrica do Departamento Canadiano de Comunicações.

Este dispositivo digital da Classe B satisfaz os requisitos da norma canadiana ICES-003.

## <span id="page-3-0"></span>**Informações de segurança**

- Antes de instalar o monitor, leia atentamente toda a documentação que vem na embalagem.
- • Para evitar o perigo de incêndio ou de choque eléctrico, nunca exponha o monitor à chuva ou a humidade.
- • Nunca tente abrir a caixa do monitor. As altas voltagens existentes no interior do monitor são perigosas e podem causar ferimentos graves.
- • Se a fonte de alimentação deixar de funcionar, não tente repará-la pelos seus próprios meios. Contacte um técnico qualificado ou o vendedor.
- • Antes de utilizar o produto, certifique-se de que todos os cabos estão correctamente ligados e de que os cabos de alimentação não estão danificados. Se detectar quaisquer danos, contacte imediatamente o vendedor.
- • As ranhuras e aberturas existentes na parte de trás e na parte de cima do monitor permitem a ventilação do mesmo. Não as bloqueie. Nunca coloque este produto próximo ou por cima de um radiador ou fonte de calor a não ser que garanta uma ventilação adequada.
- • O monitor deve funcionar apenas com a tensão indicada na etiqueta. Se não tem a certeza quanto ao tipo de tensão que tem em casa, consulte o vendedor ou a companhia de electricidade.
- • Utilize uma ficha de alimentação adequada e compatível com a rede eléctrica local.
- • Não sobrecarregue a tomada eléctrica ou as extensões. Tal, pode resultar em incêndio ou em choque eléctrico.
- Evite o contacto com o pó e com a humidade e as temperaturas extremas. Não coloque o monitor em locais onde este possa ficar molhado. Coloque o monitor sobre uma superfície estável.
- • Desligue o monitor durante tempestades de relâmpagos ou sempre que este não for utilizado por um longo período de tempo. Isto protegerá o monitor contra possíveis danos devido a sobretensão.
- • Nunca introduza objectos ou derrame líquidos para o interior do monitor e através das ranhuras do mesmo.
- • Para garantir o funcionamento satisfatório, caso o monitor seja utilizado num PC, deverá ser utilizado apenas com computadores equipados com tomadas apropriadas com tensão entre 100-240V AC.
- • Se o monitor apresentar quaisquer problemas técnicos, contacte um técnico qualificado ou o vendedor.
- • A tomada eléctrica deverá estar localizada próximo do equipamento e deverá ser facilmente acessível.

## <span id="page-4-0"></span>**Cuidados e limpeza**

- Antes de levantar ou reposicionar o monitor, deve desligar os cabos de sinal e o cabo de alimentação. Siga as técnicas de levantamento correctas ao posicionar o monitor. Para levantar ou transportar o monitor, segure-o pelas extremidades. Não levante o monitor segurando-o pela base ou pelo cabo de alimentação.
- Limpeza. Desligue o monitor e o cabo de alimentação. Limpe a superfície do monitor com um pano sem pêlos e não abrasivo. As manchas difíceis podem ser removidas com um pano humedecido num detergente suave.
- Evite utilizar detergentes com álcool ou acetona. Utilize um detergente próprio para ecrãs LCD. Nunca pulverize o produto de limpeza directamente para o ecrã do monitor pois pode haver penetração de salpicos para o interior do mesmo o que pode causar um choque eléctrico.

#### **Os sintomas seguintes são normais:**

- Devido à natureza da luz fluorescente, o ecrã pode apresentar alguma cintilação quando utilizado pela primeira vez. Desligue o comutador de alimentação e volte a ligá-lo para que o efeito de cintilação desapareça.
- Dependendo do padrão que utilizar ao nível do ambiente de trabalho, pode obter um brilho ligeiramente desigual no ecrã.
- • Quando a mesma imagem permanece no ecrã durante várias horas, ao mudar para uma nova imagem verá que a imagem anterior permanece visível no ecrã sob a forma de uma imagem residual. O ecrã fará a sua própria recuperação lentamente ou pode optar por desligar o monitor durante algumas horas.
- • Quando o ecrã fica negro ou intermitente, ou não o conseguir voltar a ligar, contacte o vendedor ou centro de assistência para proceder à substituição das peças necessárias. Não tente reparar o monitor pelos seus próprios meios!

#### **Convenções utilizadas neste guia**

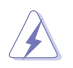

AVISO: Informação que visa evitar ferimentos pessoais ao tentar concluir uma tarefa.

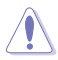

ATENÇÃO: Informação que visa evitar danos ao nível dos componentes ao tentar concluir uma tarefa.

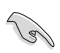

IMPORTANTE: Informação que DEVE seguir para concluir uma tarefa.

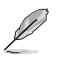

NOTA: Sugestões e informação adicional que o ajudam a concluir uma tarefa.

#### **Onde encontrar mais informações**

Consulte as seguintes fontes para obter mais informações e actualizações tanto do produto como do software.

#### **1. Web sites da ASUS**

Os web sites da ASUS fornecem-lhe informação actualizada sobre o hardware e o software ASUS. Visite o site **http://www.asus.com**

#### **2. Documentação opcional**

A embalagem do seu produto pode incluir documentação opcional que pode ter sido incluída pelo vendedor. Estes documentos não fazem parte da embalagem padrão.

## <span id="page-6-0"></span>**1.1 Bem-vindo!**

Obrigado por ter comprado o monitor LCD da série VW197 da ASUS®!

O mais recente monitor com ecrã LCD largo da ASUS proporciona uma visualização mais nítida, mais alargada e com cores mais vivas para além de oferecer uma série de outras funções que ajudam a melhorar a sua experiência.

Com estas capacidades, pode desfrutar ao máximo do que os monitores LCD da série VW197 têm para lhe oferecer!

## **1.2 Conteúdo da embalagem**

Verifique o conteúdo da embalagem para determinar se os itens referentes ao monitor LCD da série VW197 estão incluídos:

- √ Monitor LCD
- $\checkmark$  Base e suporte de monitor
- $\checkmark$  CD com o manual do utilizador
- $\checkmark$  Guia de consulta rápida
- $\checkmark$  Certificado de garantia
- $\checkmark$  cabo de alimentação
- $\checkmark$  cabo VGA
- 9 cabo de áudio (VW197T/TR/S/SR)
- $\checkmark$  Porta-cabo (VW197TR/NR/SR/DR)

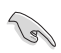

Caso qualquer um dos itens acima esteja danificado ou em falta, contacte imediatamente o vendedor.

## <span id="page-7-0"></span>**1.3 Montagem da base do monitor**

#### **Para montar a base do monitor:**

- 1. Deite o monitor sobre uma mesa com a parte da frente voltada para baixo.
- 2. Instale o suporte no monitor conforme exemplificado na imagem abaixo.
- 3. Coloque a base no monitor Um estalido indica que a base foi correctamente colocada no monitor.
- 4. Ajuste o monitor para um ângulo que lhe seja mais confortável.

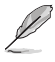

Recomendamos-lhe que cubra a superfície da mesa com um pano macio para evitar danificar o ecrã do monitor.

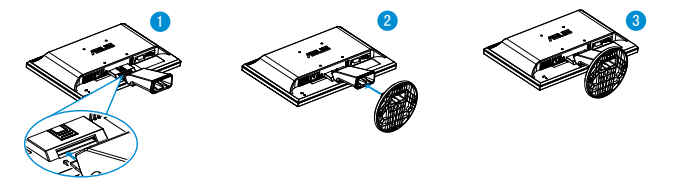

- **1.4 Apresentação do monitor**
- **1.4.1 Parte da frente do monitor LCD**
- **1.4.1.1 VW197T/VW197TR/VW197S/VW197SR**

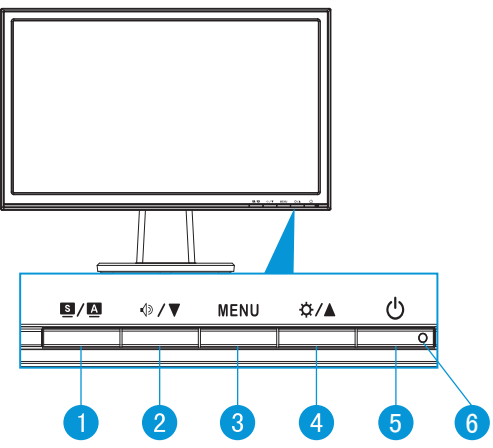

- $1.$  **B** / **A** Botão:
	- Ajusta automaticamente a imagem optimizando a sua posição, a frequência dos píxeis e a fase premindo este botão durante 2-4 segundos (apenas no modo VGA).
- • Use esta tecla de função para alternar entre os seis modos de vídeo predefinidos (Modo de Cenário, Modo Padrão, Modo de Cinema, Modo de Jogo, Modo Nocturno e Modo sRGB) com a Tecnologia de Inteligência de Vídeo SPLENDID™.
- • Saia do menu apresentado no ecrã ou volte ao menu anterior enquanto o menu apresentado no ecrã estiver activo.
- 2. **⊲**D/▼ Botão:
	- Prima este botão para diminuir o valor da função seleccionada ou para ir para a função seguinte.
	- Este é também o botão de atalho para ajuste do volume.
- 3. Botão MENU:
	- Prima este botão para aceder aos menus mostrados no ecrã.
	- • Prima este botão para confirmar/seleccionar o ícone (função) realçado durante a apresentação de informação no ecrã.
- 4. Botão:
	- Prima este botão para aumentar o valor da função seleccionada ou para se mover para a direita/para cima para passar para a função seguinte.
	- Este é também o botão de atalho para ajuste do brilho.
- 5. C Botão de alimentação:
	- Prima este botão para ligar/desligar o monitor.
- 6. LED indicador de alimentação:
	- As cores do LED indicador de alimentação estão referenciadas na tabela seguinte.

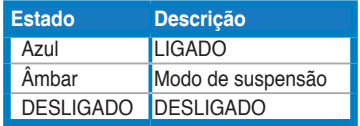

#### **1.4.1.2 VW197N/VW197NR/VW197D/VW197DR**

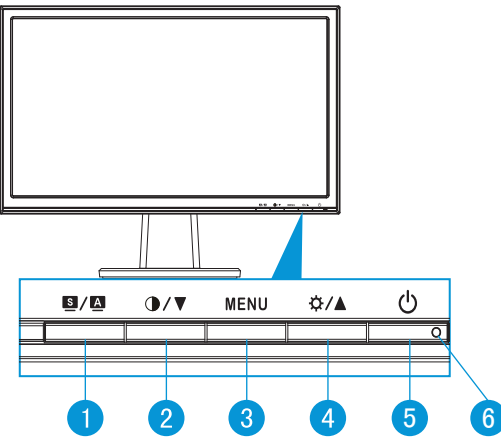

- 1  $\blacksquare$  /  $\blacksquare$  Botão:
	- Ajusta automaticamente a imagem optimizando a sua posição, a frequência dos píxeis e a fase premindo este botão durante 2-4 segundos (apenas no modo VGA).
	- Use esta tecla de função para alternar entre os seis modos de vídeo predefinidos (Modo de Cenário, Modo Padrão, Modo de Cinema, Modo de Jogo, Modo Nocturno e Modo sRGB) com a Tecnologia de Inteligência de Vídeo SPLENDID™.
	- Saia do menu apresentado no ecrã ou volte ao menu anterior enquanto o menu apresentado no ecrã estiver activo.

#### 2. **□/▼** Botão:

- Prima este botão para diminuir o valor da função seleccionada ou para ir para a função seguinte.
- Esta tecla também permite o ajustamento da Relação de Contraste.
- 3. Botão MENU:
	- Prima este botão para aceder aos menus mostrados no ecrã.
	- Prima este botão para confirmar/seleccionar o ícone (função) realcado durante a apresentação de informação no ecrã.
- 4. ☆/▲Botão:
	- Prima este botão para aumentar o valor da função seleccionada ou para se mover para a direita/para cima para passar para a função seguinte.
	- Este é também o botão de atalho para ajuste do brilho.
- 5. C Botão de alimentação:
	- Prima este botão para ligar/desligar o monitor.
- <span id="page-10-0"></span>6. LED indicador de alimentação:
	- • As cores do LED indicador de alimentação estão referenciadas na tabela seguinte.

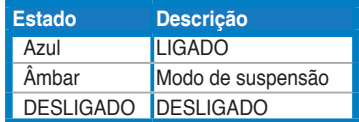

#### **1.4.2 Parte de trás do monitor LCD**

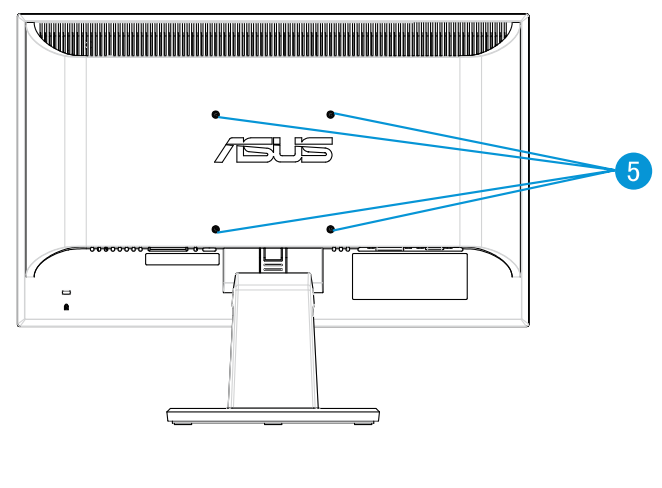

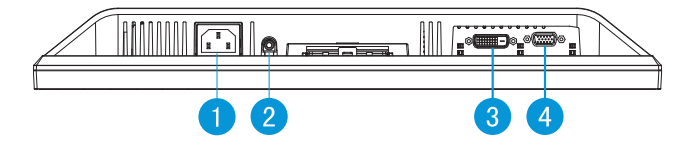

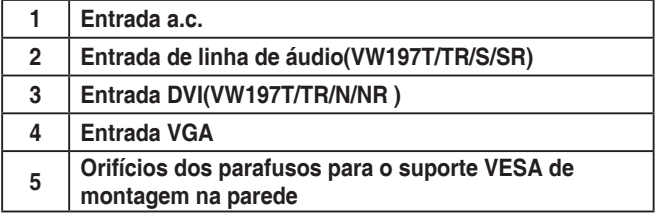

#### <span id="page-11-0"></span>**1.4.3 Instalação eléctrica fabricada em conformidade com TCO5.0 (VW197TR/VW197NR/VW197SR/VW197DR)**

- 1. Ligue o cabo de alimentação e o cabo de sinal.
- 2. Prenda o cabo de alimentação e o cabo de sinal com uma abraçadeira de cabos.
	- A localização da abraçadeira deverá distar cerca de 10 cm de uma das extremidades do cabo de alimentação e do cabo de sinal.

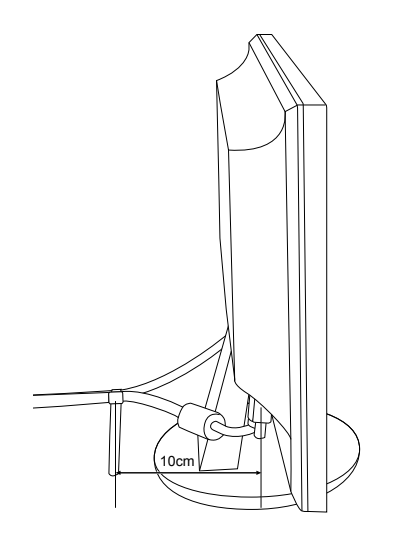

## <span id="page-12-0"></span>**2.1 Remoção do braço/suporte (para montagem VESA)**

O suporte amovível do monitor LCD da série VW197 foi especialmente concebido para permitir a montagem na parede segundo a especificação VESA.

#### **Para remover o braço/o suporte:**

- 1. Coloque a base no monitor Um estalido indica que a base foi correctamente colocada no monitor.
- 2. Pressione o botão de libertação de plástico na parte posterior do monitor conforme exemplificado na imagem abaixo.
- 3. Remova a base do monitor.

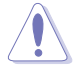

Recomendamos-lhe que cubra a superfície da mesa com um pano macio para evitar danificar o ecrã do monitor.

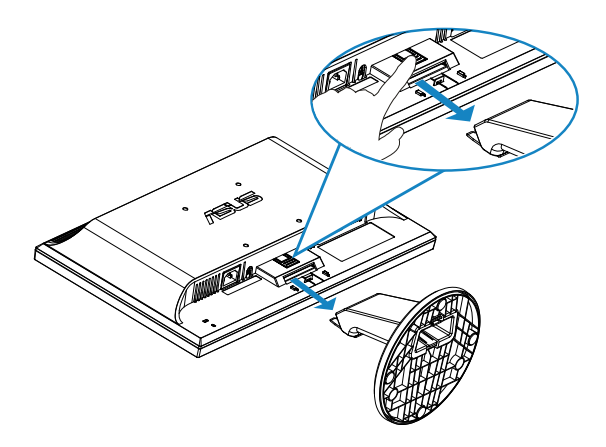

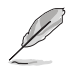

O kit VESA para montagem na parede (100 mm x 100 mm) é comprado em separado.

## <span id="page-13-0"></span>**2.2 Ajuste do monitor**

- • Para uma óptima visualização, recomendamos-lhe que olhe para o monitor de frente e que ajuste o monitor adoptando um ângulo que lhe seja mais confortável.
- • Segure na base para evitar a queda do monitor ao alterar o seu ângulo.
- • Pode ajustar o ângulo do monitor entre -5˚ e 20˚.

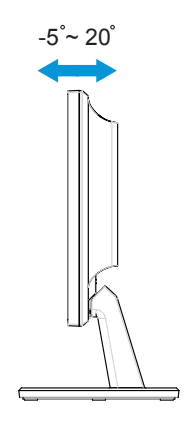

### <span id="page-14-0"></span>**3.1 Sistema de menus apresentado no ecrã**

#### **3.1.1 Como reconfigurar**

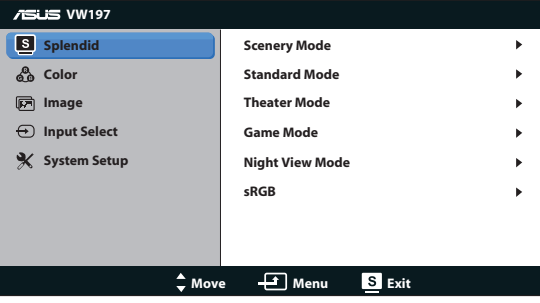

- 1. Prima o botão MENU para activar a apresentação do sistema de menus no ecrã.
- 2. Prima o botão ▼ e ▲ para se deslocar pelas várias funções. Seleccione e active a função pretendida premindo o botão MENU. Se a função seleccionada tiver um sub menu, prima novamente o botão  $\nabla$  ou  $\blacktriangle$  para navegar pelas funções desse sub menu. Seleccione e active a função pretendida no sub menu premindo o botão MENU.
- 3. Prima o botão ▼ e ▲ para alterar as definições da função seleccionada.
- 4. Para sair do menu, prima o botão **3.** Repita as etapas 2 e 3 para ajustar qualquer outra função.

#### **3.1.2 As funções apresentadas no ecrã**

#### **1. Splendid**

Esta função inclui seis sub funções que pode seleccionar de acordo com as suas preferências. Cada modo inclui uma opção Reset (Repor) que lhe permite manter a definição que escolheu ou voltar à opção predefinida.

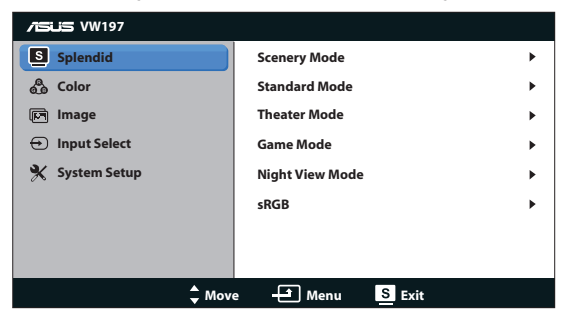

**• Scenery Mode (Modo paisagem)**: Esta é a melhor opção para visualizar fotografias com a Tecnologia de Inteligência de Vídeo SplendidTM.

- **• Standard Mode (Modo padrão)**: Esta é a melhor opção para edição de documentos com a tecnologia de Inteligência de Vídeo SPLENDID™.
- **• Theater Mode (Modo cinema)**: Esta é a melhor opção para visualizar filmes com a Tecnologia de Inteligência de Vídeo SplendidTM.
- **• Game Mode (Modo de jogo)**: Esta é a melhor opção para jogar com a Tecnologia de Inteligência de Vídeo SplendidTM.
- **• Night View Mode (Modo nocturno)**: Esta é a melhor opção para jogos com ambientes escuros ou visionar filmes com ambiente escuro com a Tecnologia de Inteligência de Vídeo SPLENDID™.
- **• sRGB**: Esta é a melhor opção para visualização de fotografias e gráficos de PCs.

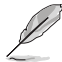

- • Na opção **Standard Mode (Modo padrão)**, as funções **Saturation (Saturação)**, **Skin Tone (Tom de pele)**, **Sharpness (Nitidez)** e **ASCR** não podem ser configuradas pelo utilizador.
- • Na opção **sRGB**, as funções **Brightness (Brilho)**, **Contrast (Contraste),Saturation (Saturação)**, **Color Temp. (Temperatura da cor)**, **Skin Tone (Tom de pele)**, e **ASCR** não podem ser configuradas pelo utilizador.

#### **2. Cor**

Seleccione a cor pretendida ao nível da imagem com esta função.

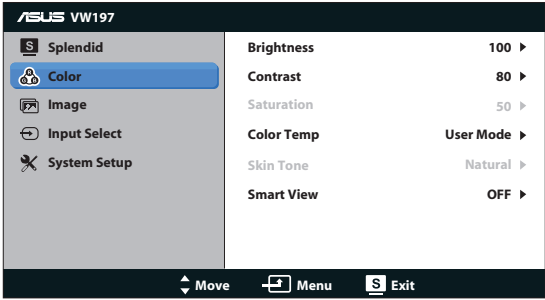

- **• Brightness (Brilho)**: O intervalo para ajuste situa-se entre 0 a 100.
- **• Contrast (Contraste)**: O intervalo para ajuste situa-se entre 0 e 100.
- **• Saturation (Saturação)**: O intervalo para ajuste situa-se entre 0 e 100.
- **• Color Temp. (Temperatura da cor)**: Esta opção inclui três modos de cor predefinidos: (Cool (Fria), Normal (Normal) e Warm (Quente)) e um User Mode (Modo do utilizador).
- **• Skin Tone (Tom de pele)**: Esta opção inclui três modos de cor: Reddish (Avermelhado), Natural (Natural) e Yellowish (Amarelado).
- **• Smart View**: Activa ou desactiva a função Smart View.

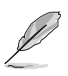

No modo User (Utilizador), as cores R (Red, vermelho), G (Green, verde) e B (Blue, azul) podem ser configuradas pelo utilizador sendo o intervalo para ajuste entre 0 e 100.

#### **3. Imagem**

Esta opção permite-lhe ajustar a sharpness (nitidez),o aspect control (relação de aspecto), ASCR, a position (posição) (apenas VGA), e a focus (focagem) (apenas VGA) a partir desta função principal.

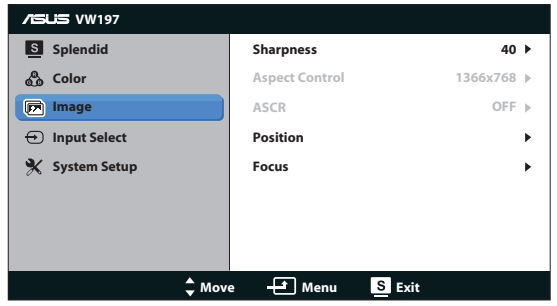

- **• Sharpness (Nitidez)** : Esta opção ajusta a nitidez da imagem. O intervalo para ajuste situa-se entre 0 e 100.
- **• Aspect Control (Relação de aspecto)**: Ajusta a relação de aspecto para "1366x768", "1360x768" ou "4:3".
- **• ASCR**: Seleccione ON (Ligado) ou OFF (Desligado) para activar ou desactivar a função de taxa de contraste dinâmico.
- **• Position (Posição)**: Ajusta a posição horizontal (H-Position) e a posição vertical (V-Position) da imagem. O intervalo para ajuste varia entre 0 e 100 (apenas para a entrada VGA).
- **• Focus (Focagem)**: Reduz o ruído em termos das linhas horizontais e verticais da imagem através do ajuste em separado da opção Phase (Fase) e Clock (Frequência dos píxeis). O intervalo para ajuste varia entre 0 e 100 (apenas para a entrada VGA).

#### **4. Selecção de entrada**

Esta opção permite-lhe alternar entre as entradas de sinal **VGA**, **DVI** (VW197T/TR/N/NR).

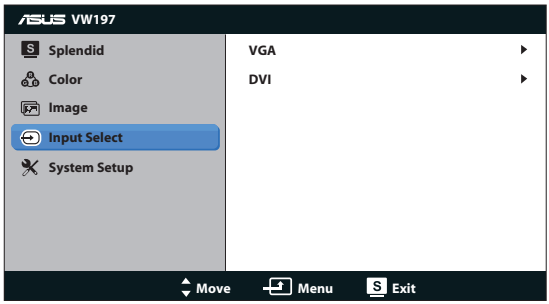

#### **5. Configuração do sistema**

Permite-lhe aceder às opções de configuração do sistema.

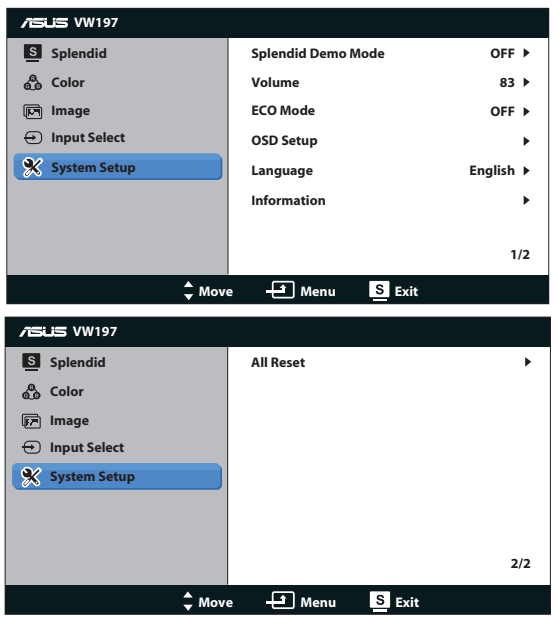

- **• Splendid Demo Mode (Modo de demonstração da função Splendid)**: Activa o modo de demonstração da função Splendid.
- **• Volume**: Ajusta o nível de volume dos altifalantes (VW197T/TR/S/SR)
- **• ECO Mode**: Activa ou desactiva a função ECO Mode
- **• OSD Setup (Configuração)**: Esta opção ajusta as opções (H-Position), (V-Position), OSD Timeout (Limite de tempo), DDC/CI e Transparency (Transparência) relativas à informação apresentada no ecrã.
- **• Language (Idioma)**: Esta opção permite seleccionar o idioma. Seleccione entre as seguintes opções: English (Inglês), French (Francês), German (Alemão), Spanish (Espanhol), Italian (Italiano), Dutch (Holandês), Russian (Russo), Traditional Chinese (Chinês tradicional), Simplified Chinese (Chinês simplificado) e Japanese (Japonês), Korean(Coreano).
- **• Information (Informação)**: Esta opção apresenta informação relativa ao monitor.
- **• All Reset (Repor tudo)**: Escolha "Yes (Sim)" para repor as opções predefinidas

## <span id="page-18-0"></span>**3.2 Especificações**

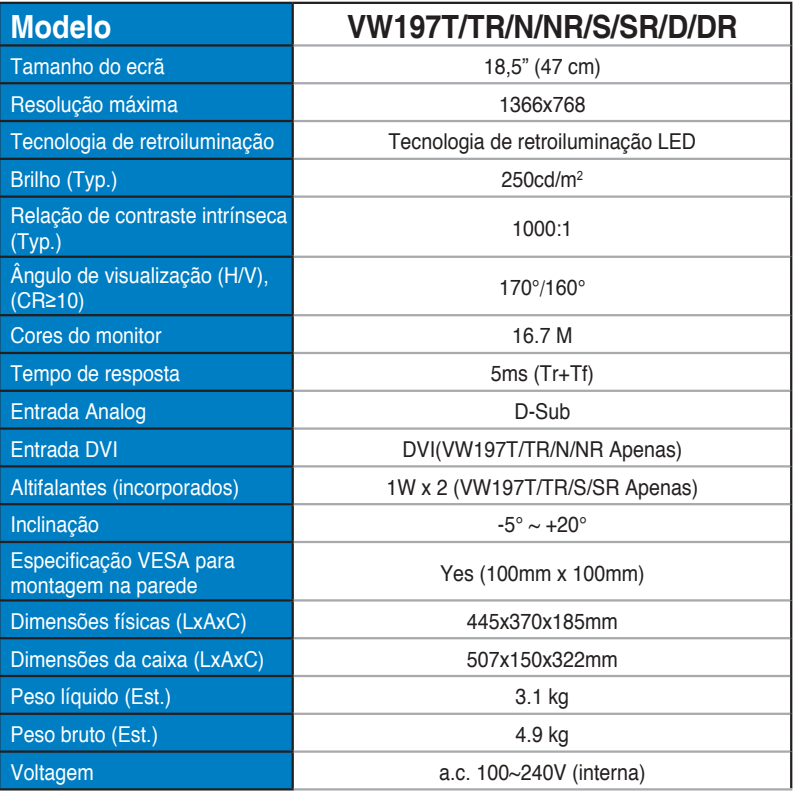

## <span id="page-19-0"></span>**3.3 Resolução de problemas (perguntas frequentes)**

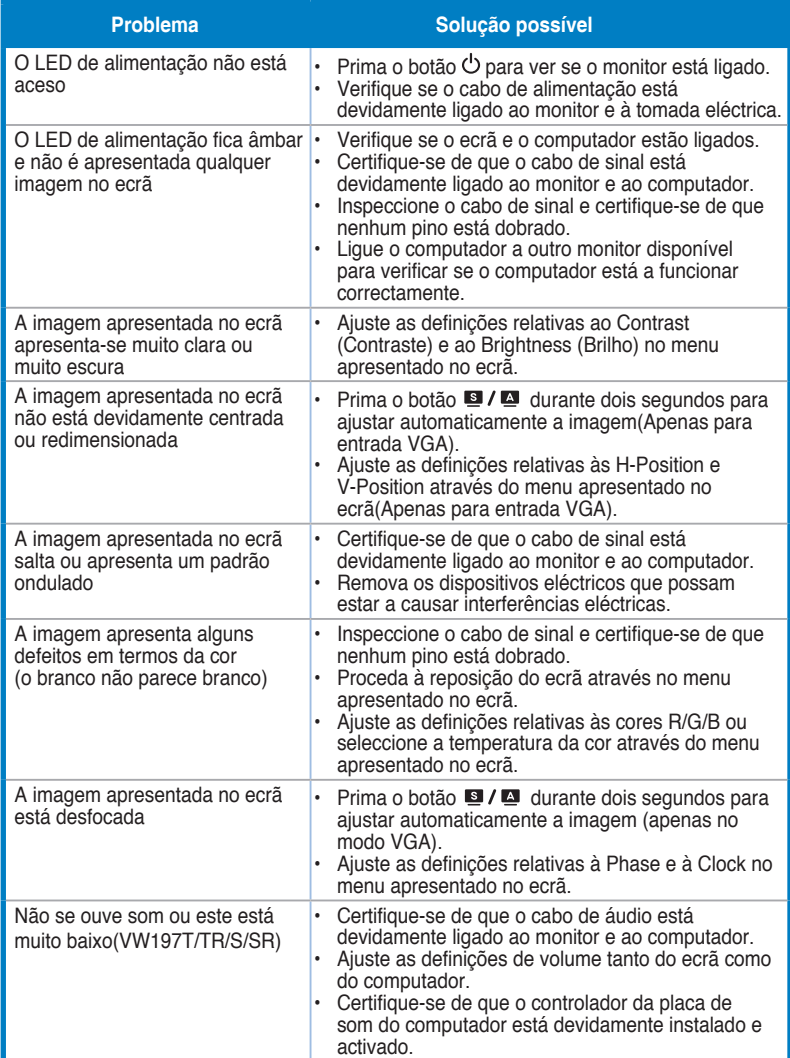

## <span id="page-20-0"></span>**3.4 Lista de resoluções suportadas**

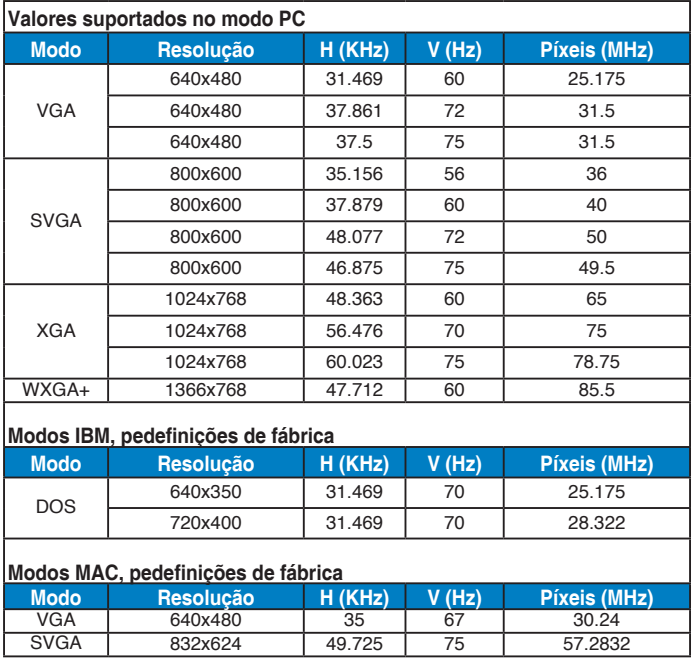